# TANGO software

## **GUÍA DE IMPLEMENTACIÓN**

### **COMPRAS**

*Registración de IVA de extracto bancario*

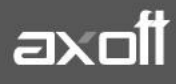

#### **CIRCUITO DE REGISTRACION DE IVA DE EXTRACTO BANCARIO**

El presente circuito se presenta a modo de ejemplo, para la registración de los importes de IVA procedentes de extractos bancarios.

Sugerimos que antes de implementarlo en su empresa, consulte con su asesor contable y/o impositivo y –en caso de ser necesario- lo verifique sobre una base de pruebas, a fin de cerciorarse que los resultados obtenidos sean los deseados.

#### **1º PASO: ALTA DE PROVEEDOR**

Desde el módulo de Compras o Proveedores deberá ingresar a Archivos/Actualizaciones/Proveedores y crear un proveedor con el nombre del banco.

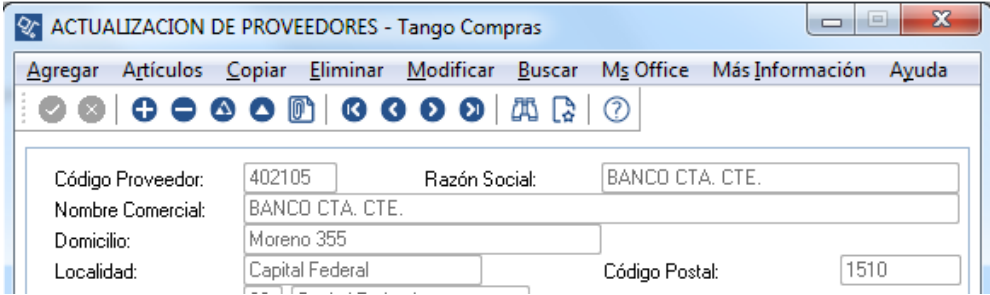

#### **2º PASO: ALTA DE MODELO DE ASIENTO**

Desde el módulo de Compras o Proveedores, deberá ingresar a Archivos/Parametrización Contable/Modelos de asientos, solapa de Cuentas Contables y crear un modelo de asiento con las siguientes características.

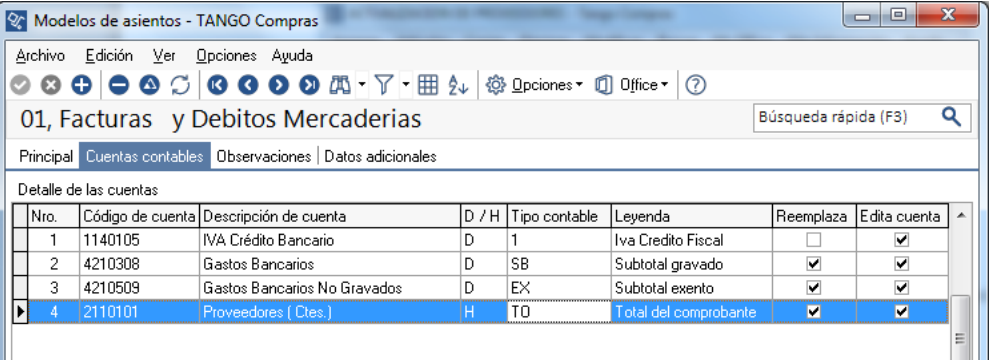

#### **3º PASO: INGRESO DE FACTURA**

Desde el módulo de Compras o Proveedores, deberá generar una factura mensual con la suma de todos los extractos a nombre del Proveedor-Banco.

Por ejemplo, la imputación contable debería ser:

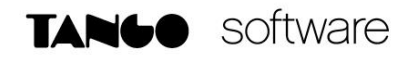

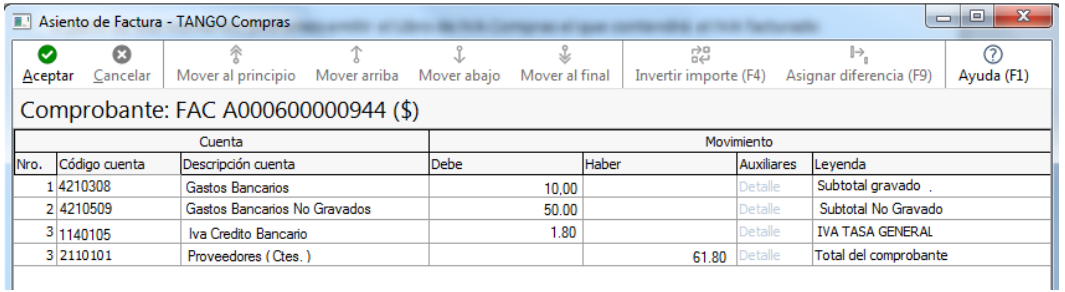

A partir de ese momento, podremos emitir el Libro de IVA Compras el que contendrá el IVA facturado por el Banco.

#### **4º PASO: INGRESO DE PAGO**

Desde el módulo de Compras o Proveedores, a través de la opción Ingreso de Pagos, debe cancelar la factura del gasto bancario usando como contrapartida la cuenta de Banco que corresponda.

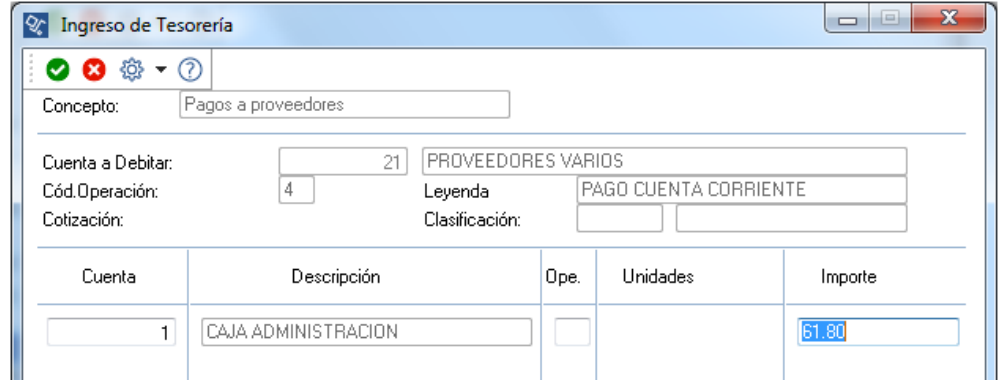

#### **5º PASO: COMPROBANTE EN TESORERIA**

Desde el módulo de Tesorería, ingrese desde Comprobantes/Movimientos de Tesorería, debe generar un comprobante de Clase 4 (Otros Movimientos de Bancos y Carteras), con la siguiente estructura.

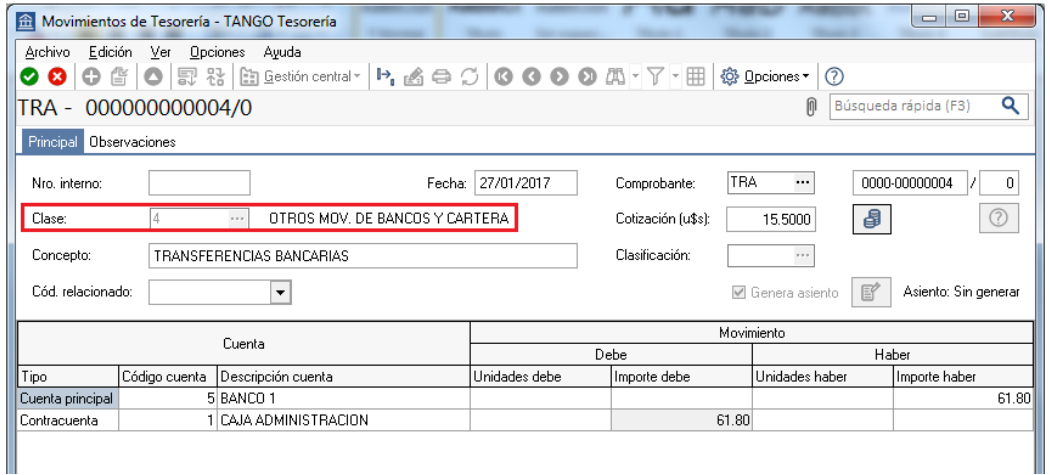

**AXOFT ARGENTINA S.A.** Cerrito 1186 Piso 2º - CP C1010AAX Buenos Aires – Argentina [www.axoft.com](http://www.axoft.com/)

**TANGO CENTRO DE CLIENTES** Cerrito 1214 - CP C1010AAZ Buenos Aires – Argentina +54 (011) 5031-8264 - +54 (011) 4816-2620

**SOPORTE TÉCNICO** Mesa de ayuda: +54 (011) 5256-2919 [servicios@axoft.com](mailto:servicios@axoft.com) Lunes a viernes de 8:30 a 18:30 hs.

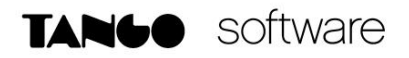

#### **6º PASO: CONTABILIZACIÓN**

Ejecutar desde Contabilización/Exportación de Asientos, donde los movimientos de Caja y Proveedores quedaran anulados, en tanto quedara un asiento con el formato:

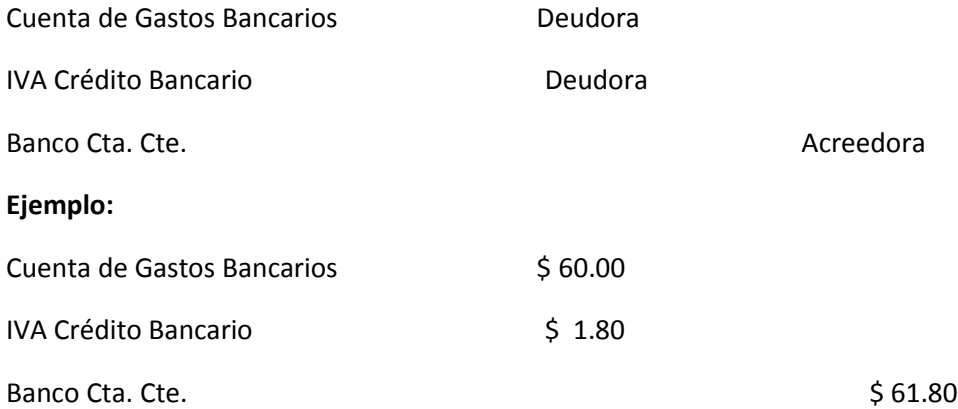

#### **OTRA OPCIÓN (aplicable a los pasos 4 y 5)**

Desde el módulo de Compras o Proveedores, a través de la opción Ingreso de Pagos, debe cancelar la factura del gasto bancario usando como contrapartida la cuenta Banco (sin emisión de cheque).

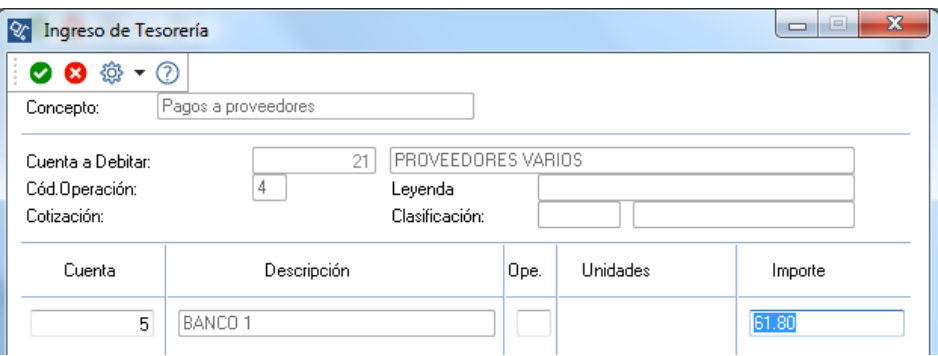

Desde el módulo de Tesorería, ingrese desde Comprobantes/Movimientos de Tesorería, podrá observar el movimiento generado por la orden de pago ingresada.

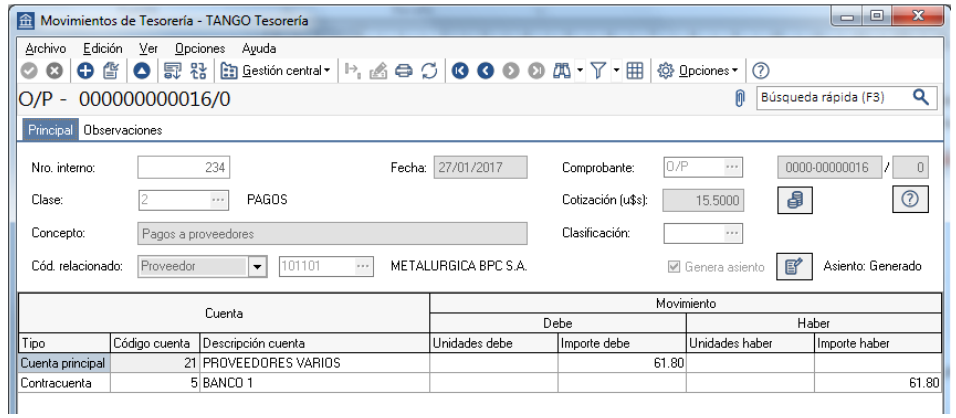

**AXOFT ARGENTINA S.A.** Cerrito 1186 Piso 2º - CP C1010AAX Buenos Aires – Argentina [www.axoft.com](http://www.axoft.com/)

**TANGO CENTRO DE CLIENTES** Cerrito 1214 - CP C1010AAZ Buenos Aires – Argentina +54 (011) 5031-8264 - +54 (011) 4816-2620

**SOPORTE TÉCNICO** Mesa de ayuda: +54 (011) 5256-2919 [servicios@axoft.com](mailto:servicios@axoft.com) Lunes a viernes de 8:30 a 18:30 hs.